# **logseq-doctor**

*Release 0.1.1*

**W Augusto Andreoli**

**Apr 15, 2023**

# **CONTENTS**

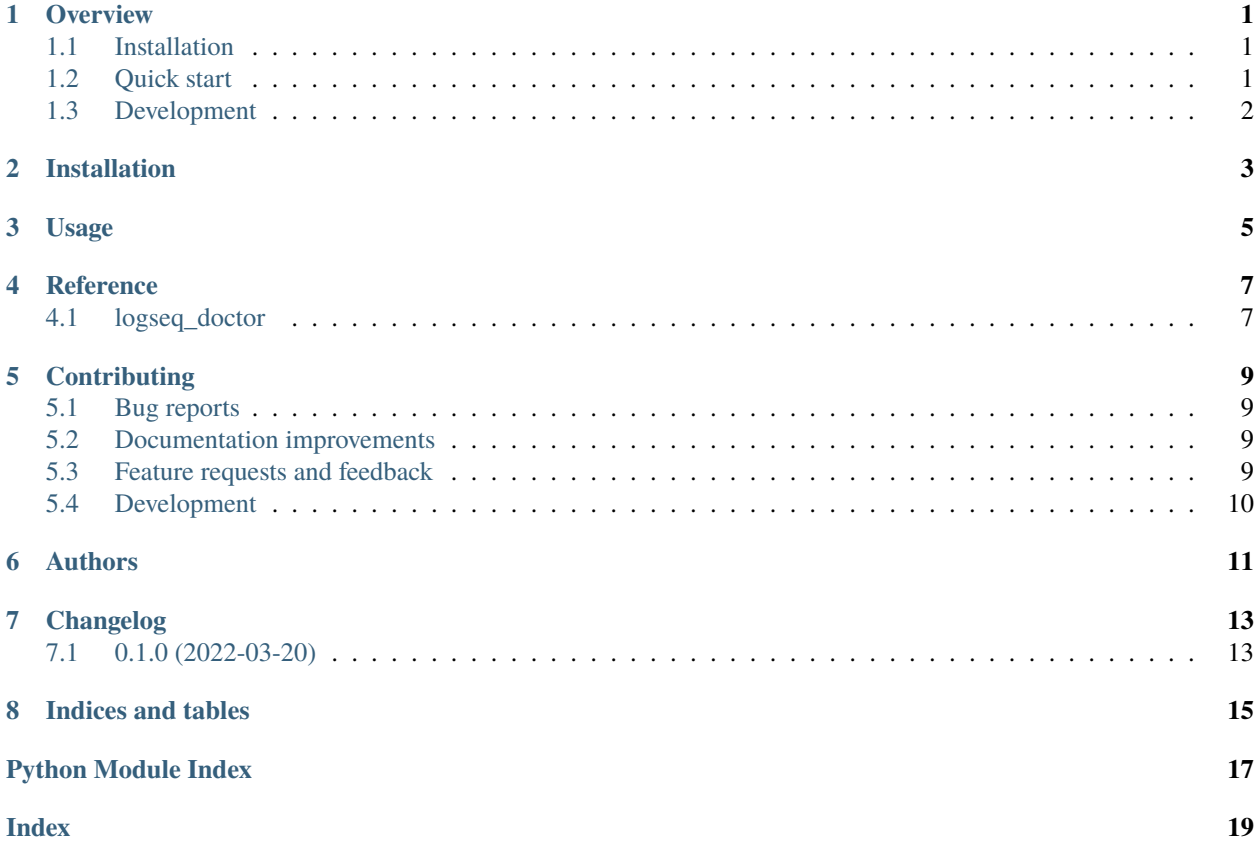

#### **ONE**

#### **OVERVIEW**

<span id="page-4-0"></span>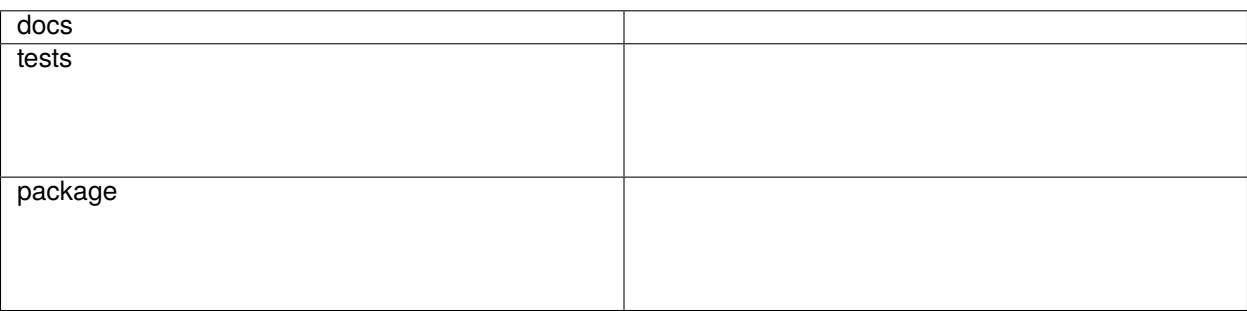

Logseq Doctor: heal your flat old Markdown files before importing them.

**Note:** *this project is still alpha, so it's a bit rough on the edges (documentation and feature-wise).*

### <span id="page-4-1"></span>**1.1 Installation**

The recommended way is to install logseq-doctor globally with [pipx:](https://github.com/pypa/pipx)

```
pipx install logseq-doctor
```
You can also install the development version with:

```
pipx install git+https://github.com/andreoliwa/logseq-doctor
```
You will then have the lsd command available globally in your system.

### <span id="page-4-2"></span>**1.2 Quick start**

Type lsd without arguments to check the current commands and options:

```
Usage: lsd [OPTIONS] COMMAND [ARGS]...
Logseq Doctor: heal your flat old Markdown files before importing them.
- Options -
 --install-completion Install completion for the current shell.
 --show-completion Show completion for the current shell, to copy
```
(continues on next page)

(continued from previous page)

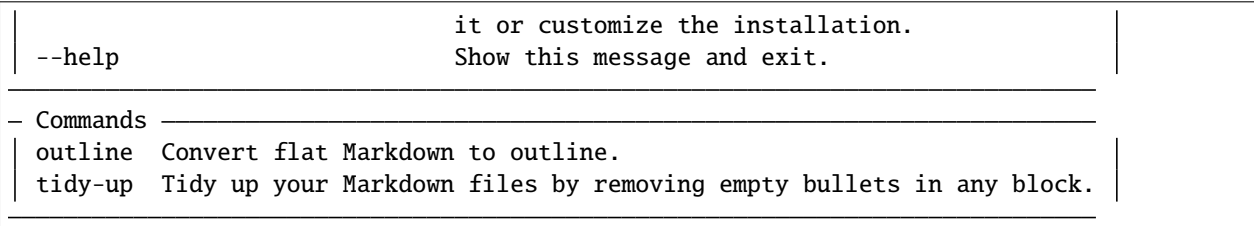

# <span id="page-5-0"></span>**1.3 Development**

To run all the tests run:

tox

Note, to combine the coverage data from all the tox environments run:

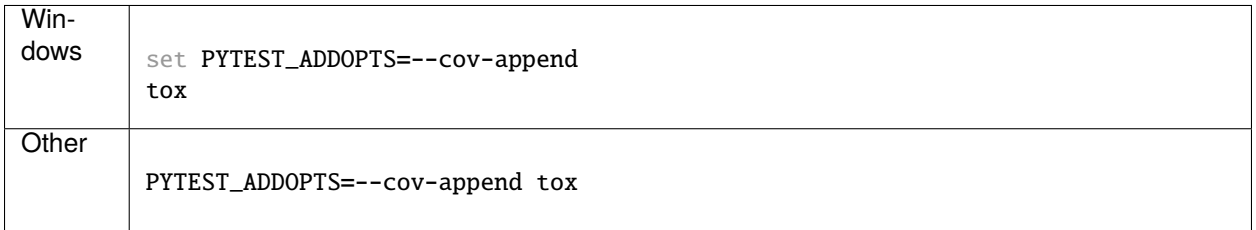

**TWO**

### **INSTALLATION**

<span id="page-6-0"></span>At the command line:

pip install logseq-doctor

# **THREE**

### **USAGE**

<span id="page-8-0"></span>logseq-doctor is currently more of a CLI project. It could be adapted to work as a Python package though.

#### **FOUR**

#### **REFERENCE**

#### <span id="page-10-3"></span><span id="page-10-1"></span><span id="page-10-0"></span>**4.1 logseq\_doctor**

<span id="page-10-2"></span>class logseq\_doctor.LogseqRenderer(*\*extras*) Render Markdown as an outline with bullets, like Logseq expects. render\_heading(*token: block\_token.Heading | block\_token.SetextHeading*)

Setext headings: [https://spec.commonmark.org/0.30/#setext-headings.](https://spec.commonmark.org/0.30/#setext-headings)

logseq\_doctor.flat\_markdown\_to\_outline(*markdown\_contents: str*) → str Convert flat Markdown to an outline.

# **CONTRIBUTING**

<span id="page-12-0"></span>Contributions are welcome, and they are greatly appreciated! Every little bit helps, and credit will always be given.

## <span id="page-12-1"></span>**5.1 Bug reports**

When [reporting a bug](https://github.com/andreoliwa/logseq-doctor/issues) please include:

- Your operating system name and version.
- Any details about your local setup that might be helpful in troubleshooting.
- Detailed steps to reproduce the bug.

# <span id="page-12-2"></span>**5.2 Documentation improvements**

logseq-doctor could always use more documentation, whether as part of the official logseq-doctor docs, in docstrings, or even on the web in blog posts, articles, and such.

## <span id="page-12-3"></span>**5.3 Feature requests and feedback**

The best way to send feedback is to file an issue at [https://github.com/andreoliwa/logseq-doctor/issues.](https://github.com/andreoliwa/logseq-doctor/issues)

If you are proposing a feature:

- Explain in detail how it would work.
- Keep the scope as narrow as possible, to make it easier to implement.
- Remember that this is a volunteer-driven project, and that code contributions are welcome :)

# <span id="page-13-0"></span>**5.4 Development**

To set up *logseq-doctor* for local development:

- 1. Fork [logseq-doctor](https://github.com/andreoliwa/logseq-doctor) (look for the "Fork" button).
- 2. Clone your fork locally:

git clone git@github.com:YOURGITHUBNAME/logseq-doctor.git

3. Create a branch for local development:

```
git checkout -b name-of-your-bugfix-or-feature
```
Now you can make your changes locally.

4. When you're done making changes run all the checks and docs builder with [tox](https://tox.readthedocs.io/en/latest/install.html) one command:

tox

5. Commit your changes and push your branch to GitHub:

```
git add .
git commit -m "Your detailed description of your changes."
git push origin name-of-your-bugfix-or-feature
```
6. Submit a pull request through the GitHub website.

#### **5.4.1 Pull Request Guidelines**

If you need some code review or feedback while you're developing the code just make the pull request.

For merging, you should:

- 1. Include passing tests (run tox).
- 2. Update documentation when there's new API, functionality etc.
- 3. Add a note to CHANGELOG.rst about the changes.
- 4. Add yourself to AUTHORS.rst.

#### **5.4.2 Tips**

To run a subset of tests:

```
tox -e envname -- pytest -k test_myfeature
```
To run all the test environments in *parallel*:

tox -p auto

# **SIX**

# **AUTHORS**

<span id="page-14-0"></span>• W Augusto Andreoli - <https://github.com/andreoliwa>

# **SEVEN**

# **CHANGELOG**

# <span id="page-16-1"></span><span id="page-16-0"></span>**7.1 0.1.0 (2022-03-20)**

• First release on PyPI.

# **EIGHT**

# **INDICES AND TABLES**

- <span id="page-18-0"></span>• genindex
- modindex
- search

# **PYTHON MODULE INDEX**

<span id="page-20-0"></span>l logseq\_doctor, [7](#page-10-2)

#### **INDEX**

### <span id="page-22-0"></span>F

flat\_markdown\_to\_outline() (*in module logseq\_doctor*), [7](#page-10-3)

### L

logseq\_doctor module, [7](#page-10-3) LogseqRenderer (*class in logseq\_doctor*), [7](#page-10-3)

#### M

module logseq\_doctor, [7](#page-10-3)

# R

render\_heading() (*logseq\_doctor.LogseqRenderer method*), [7](#page-10-3)